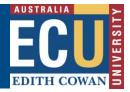

## Create a New Risk Assessment or Risk Register

For further details on the procedures for completing Hazard Risk Assessments (HRA) and Hazard Risk Registers (HRR) please refer to the following documents available from the Health and Safety pages of the Human Resources Services website

- Hazard Risk Assessment Procedure •
- Hazard Risk Register Procedure

New risk assessments/registers can be created in Riskware either by:

a) Creating a new risk

b) Cloning (copying) and then editing an existing approved risk from the WHS Risk Register. For more information on cloning an existing risk assessment, please refer to the "Clone an existing risk assessment information sheet".

## **Create a New Risk Assessment:**

1. From the WHS Risk module home screen, or the "Safety Risk Register"

on the Riskware Home Page, select the New

| EDITH COWAN              | WHS Risk             | Register    |                 |       |        |
|--------------------------|----------------------|-------------|-----------------|-------|--------|
|                          |                      |             | ← Back          | + New | Filter |
| Risk Register            | Awaiting My Approval | Draft Risks | My Peer Reviews |       |        |
| Active Archive           | ed All               |             | -               |       |        |
| <u>Ref.</u> ⊽ <u>Sta</u> | atus                 |             | Risk Assessment |       |        |

New

icon at the top of the page.

- 2. This will open a new Risk Assessment page and allow for entry of key information related to the risk assessment.
  - The red \* on the left of a field indicates where a field is mandatory. -
  - Blue help boxes on the right provide additional guidance on what to include for each field.

| C Previous ONext | 🗟 Save                  | Submit                     |
|------------------|-------------------------|----------------------------|
|                  |                         |                            |
|                  |                         | ABC                        |
|                  |                         | Page                       |
| e                | eate a New Risk Assessr | eate a New Risk Assessment |

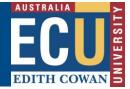

Search buttons allow you to look up people or locations for fields.

| Risk App | rover         |   |
|----------|---------------|---|
| 2        | * Lesley ROZA | Q |

The Risk Approver field will default to the Supervisor of the person completing the risk assessment but may need to be changed depending on instructions below.

The Risk Approver should be selected as the person with the appropriate delegation level to accept the level of risk in accordance with ECU's risk acceptance criteria. This will normally be the Supervisor/Manager, or in some cases the Associate Dean or Executive Dean/Director depending on the level of risk.

Students, including Higher Degrees Research students, are not able to approve risk assessments so should not be selected as the Risk Approver.

3. Once all the required \* fields on the first page have been completed Click the next Next

button at the top of the page to progress to page 2 of the risk assessment.

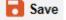

the risk assessment once you are on page 2. Tip: It is recommended you save This will allow for the risk assessment to be entered over multiple sessions and avoid losing work should there be an internet outage.

After saving, you may return to the Risk Assessment later after closing in the "My drafts" tab from the WHS Risk Register home page.

| EDITH COWAN    | WHS Risk             | Register    |  |
|----------------|----------------------|-------------|--|
|                |                      |             |  |
| Risk Register  | Awaiting My Approval | Draft Risks |  |
| Activo Archivo |                      |             |  |

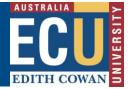

Safety and Employment Relations

4. Page 2 of the risk assessment takes you through the process of identifying risk factors and recording risk descriptions, identifying existing and proposed controls and assessing both current and residual risk ratings.

| Risk Assessment                             |         |                                                                  |                                                      |                                                                         | <b>i)</b> + I                                                            | <b>i</b> o 8                               |
|---------------------------------------------|---------|------------------------------------------------------------------|------------------------------------------------------|-------------------------------------------------------------------------|--------------------------------------------------------------------------|--------------------------------------------|
| - Back CPreviou                             | us ⊖ Ne | xt 🔁 Save 📀 Submit 💿 Review                                      | ær 🚯 Help                                            | 3                                                                       |                                                                          |                                            |
| Identify                                    |         | Assess                                                           |                                                      | Control                                                                 |                                                                          |                                            |
| Step 1 "Risk Factor and Risk Description    |         | Step 2<br>* Existing Control(s)                                  | Step 3<br>* Current<br>Rating                        | Step 4<br>Proposed new Control(s)                                       | Step 5<br>* Who is responsible to<br>implement the proposed<br>controls? | Step 6 Residual Rating                     |
|                                             |         | Select hierarchy of control and describe<br>the existing control | The<br>Level of<br>Risk with<br>existing<br>controls | Select the hierarchy of control and<br>describe your proposed treatment | Select the person to<br>be assigned the task<br>and the task due date    | The<br>Level of<br>Risk after<br>treatment |
| [ Sulect a risk betor                       | ~       | Select Hierarchy of Control v                                    | Matrix                                               | Select Hierarchy of Control •                                           | S Complete 0% v                                                          | Matrix                                     |
| $+ \uparrow \times \downarrow \varnothing $ | +       | - Select Control Effectiveness ▼<br>+ ↑ × ↓ ∅ ♡                  |                                                      | + ↑ × ↓ @ ७                                                             |                                                                          |                                            |

The following icons are used on this page:

| Icon                  | Use                                                                                 |
|-----------------------|-------------------------------------------------------------------------------------|
| +                     | Add another line item. Depending on the step, this will add:                        |
|                       | <ul> <li>A new risk factor and risk description</li> </ul>                          |
|                       | An additional Existing or Proposed Control                                          |
| $\uparrow \downarrow$ | Move the line item up or down in the order                                          |
| ×                     | Delete the line item                                                                |
| Ø                     | Add an attachment to the step – noting it's preferred to add attachments on page 1. |
| ABC                   | Spell check                                                                         |

5. Work through Steps 1 - 6 to record the required \* information:

Please note Steps 4-5 are optional for if you wish to assign a specific task to a person to implement an additional control not yet planned or in place.

## a) Step 1 – Risk Factor and Risk Description

- This step describes the risks which are applicable to your activity. Each individual risk scenario should be added on a new + line.
- To add a new risk, choose the primary risk factor (hazard) from the drop down list.

| Identify                                         |   |
|--------------------------------------------------|---|
| Step 1                                           |   |
| *Risk Factor and Risk Description                |   |
|                                                  |   |
|                                                  |   |
|                                                  |   |
|                                                  |   |
| Select a risk factor                             | ~ |
|                                                  |   |
|                                                  |   |
|                                                  |   |
|                                                  |   |
| $+ \uparrow \times \psi \otimes \tilde{\varphi}$ | + |
|                                                  |   |

# Edith Cowan University

## Safety and Employment Relations

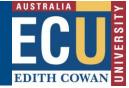

- Use the free text field to provide a description of the risk factor scenario and potential impact.
- Select any relevant checkboxes that apply to the risk you are describing:

| Does the activity involve manual tasks: Awkward and unbalanced loads? |
|-----------------------------------------------------------------------|
|                                                                       |
|                                                                       |
| Bending and twisting?                                                 |
| Hand tool use?                                                        |
| Lifting, carrying and walking?                                        |
| Pushing and pulling?                                                  |
| Repetitive movements?                                                 |
| Other? (please specify in the above text box)                         |

## b) Step 2 – Existing Controls

Record the existing controls related to the risk described in step 1 that are in place or already organised to be in place for when the activity occurs. These should be grouped based on the <u>hierarchy of controls</u> which can be selected from the dropdown list.

| Assess                                                           |
|------------------------------------------------------------------|
| Step 2<br>*Existing Control(s)                                   |
| Select hierarchy of control and describe<br>the existing control |
| Select Hierarchy of Control 🗸                                    |
|                                                                  |
| Select Control Effectiveness 🗸                                   |
| + ↑ × ↓ ∅ ў                                                      |

An evaluation of control effectiveness must be completed for each current control which can be selected from the dropdown list:

Fully Effective
 Partially Effective
 Ineffective

Additional controls can be added by using the <sup>1</sup> icon.

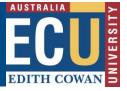

Safety and Employment Relations

## c) Step 3 – Current Rating

Rate the current level of risk with existing controls in place. This can be done by clicking on the 'Matrix' button, selecting the appropriate likelihood and consequence based on the descriptors within the 'Risk Matrix' window and then clicking 'OK'.

|            |                                                                                                    |                     |                                                                                                    | Conse                                                                                                    | quence             |                                                                                                    |                                 |
|------------|----------------------------------------------------------------------------------------------------|---------------------|----------------------------------------------------------------------------------------------------|----------------------------------------------------------------------------------------------------|--------------------|----------------------------------------------------------------------------------------------------|---------------------------------|
|            |                                                                                                    | Health and Safety   | No injury sustained or<br>reversible short-term<br>symptoms or health<br>effects requiring first aid<br>treatment only i.e.<br>irrigation of eyes, minor<br>burn, minor muscular<br>discomfort. | Reversible injury, illness<br>requiring medical<br>treatment i.e. any<br>treatment by a health<br>professional such as<br>removal of a foreign<br>body, deep burn<br>treatment, stitches,<br>issuing of prescription<br>medication. |                    | Serious injury or illness<br>requiring regulator<br>notification i.e.<br>amputation, head injury,<br>loss of eyesight, large<br>broken bones in the leg<br>or arm, cancers,<br>poisoning, infectious<br>diseases, LTI >= 10<br>days. | Single or Multiple<br>Fatality. |
|            |                                                                                                    |                     | Minor                                                                                                    | Disruptive                                                                                                    | Serious            | Critical                                                                                                    | Catastrophic                    |
| ^          | Event is expected to<br>occur once or more<br>during the next year.                                 | O<br>Almost Certain | <u>Moderate</u>                                                                                                    | <u>Substantial</u>                                                                                                    | <u>High</u>        | <u>Extreme</u>                                                                                                    | <u>Extreme</u>                  |
|            | Event will probably<br>occur, likely once or<br>more in the next 1-2<br>years.                      | O<br>Likely         | <u>Low</u>                                                                                                    | <u>Moderate</u>                                                                                                    | <u>Substantial</u> | <u>High</u>                                                                                                    | <u>Extreme</u>                  |
| Likelihood | Event may occur<br>occasionally, possibly<br>once or more in the<br>next 2-3 years.                 | OPossible           | <u>Low</u>                                                                                                    | <u>Moderate</u>                                                                                                    | <u>Moderate</u>    | <u>Substantial</u>                                                                                                    | <u>High</u>                     |
| 1          | Event is unlikely to<br>occur but is a<br>possibility, at least<br>once in the next 3-5<br>years.   | O<br>Unlikely       | Low                                                                                                    | Low                                                                                                    | <u>Moderate</u>    | <u>Moderate</u>                                                                                                    | <u>Substantial</u>              |
|            | Event is conceivable,<br>but very unlikely to<br>occur, potentially once<br>in the next 5-10 years. | _<br>Rare           | Low                                                                                                    | Low                                                                                                    | Low                | Low                                                                                                    | <u>Moderate</u>                 |

## d) Step 4 and Step 5 – Proposed Controls and Responsible Person (optional fields)

- Enter any actions that are intended to reduce the risk rating. Please leave these fields blank if no additional actions need to be assigned to anyone.
- The appropriate level of the hierarchy \_ of controls should be selected from the drop down list for each proposed control.
- A responsible person to implement the action is allocated by using the

search  $\stackrel{P}{\sim}$  button and a due date for completion recorded using the calendar 🛅

| Cont                                                                 | rol                                                                      |
|----------------------------------------------------------------------|--------------------------------------------------------------------------|
| Step 4<br>Proposed new Control(s)                                    | Step 5<br>* Who is responsible to<br>implement the proposed<br>controls? |
| Select the hierarchy of control and describe your proposed treatment | Select the person to<br>be assigned the task<br>and the task due date    |
| Select Hierarchy of Control                                          | ✓ ○ ○ ○ ○ ○ ○ ○ ○ ○ ○ ○ ○ ○ ○ ○ ○ ○ ○ ○                                  |
| $+ \uparrow \times \downarrow \varnothing^{ABC}$                     |                                                                          |

Multiple proposed controls can be added by using the  $^{+-}$ 

icon.

Safety and Employment Relations

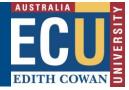

## e) Step 6 – Residual Rating

Rate the level of risk as it will be once the proposed controls are in place. This can be done by clicking on the 'Matrix' button, selecting the appropriate likelihood and consequence within the 'Risk Matrix' window and then clicking 'OK' as per step 3.

This rating should be selected as the same rating as step 3 if no additional controls were entered into Step 4 and 5.

- 6. Repeat steps 1 to 6 on page 2 as necessary using the <sup>T</sup> icon to add new line items until all risk factors and risk descriptions, existing and proposed controls and risk ratings have been recorded.
- 7. Once finalised, you may submit for approval using the Submit button. This will send an email to the Risk Approver requesting they review and approve the risk assessment.

Note: if you wish to invite someone to review the Risk before submitting for approval,

click the reviewer button to add peer reviewers. More info is provided on peer reviews in the "Complete a peer review" information sheet.

**Tip**: If you accidentally submit your Risk Assessment, submit it to the wrong person or just want to recall it back to draft mode to make changes, in your "drafts" tab, click the recall button next to the relevant risk.

| EDITH COWAN   | WHS Risk Register    |             |  |  |
|---------------|----------------------|-------------|--|--|
|               |                      |             |  |  |
| Risk Register | Awaiting My Approval | Draft Risks |  |  |
|               |                      |             |  |  |

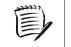

The risk assessment will appear on the Risk Register tab once it has been approved and you will be notified via email.